# **Oregon Capacity System**

Link to Oregon Capacity System **apprise.oregoncapacity.com**

## **Equipment Configurator Instructions**

Use the Equipment Configurator to set the inventory for Vents, CRRT and ECMO. Select the icon labeled 'Tile Configure' and then the 'Equipment Inventory'. Use the drop-down list to select relevant hospitals and equipment type. Click the blue pencil (edit) icon and type in the quantity and select save.

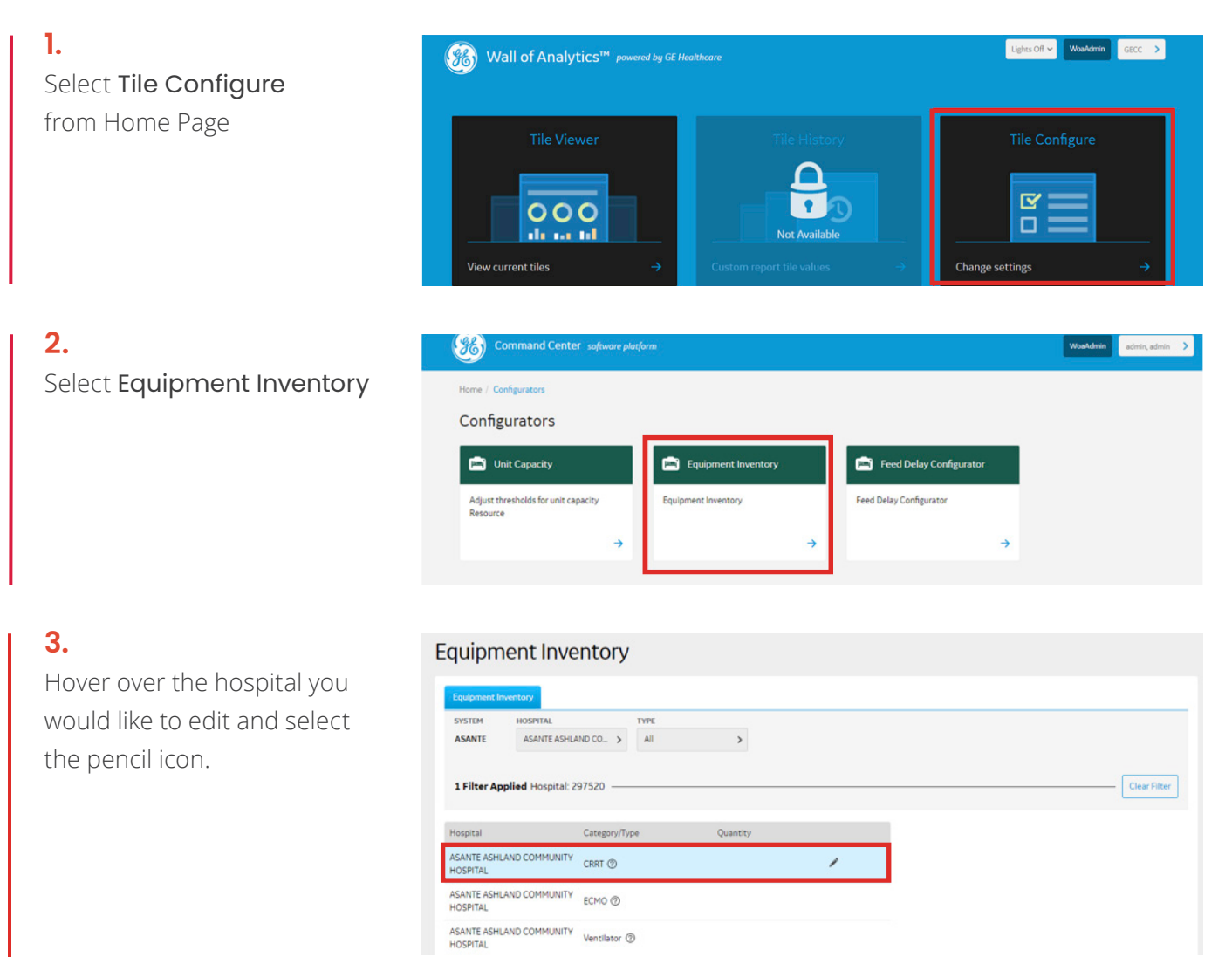

### **4.**

Note: you can use the filters to narrow down our search by hospital and equipment.

Home / Configurator / Equipment Inventory

## Equipment Inventory

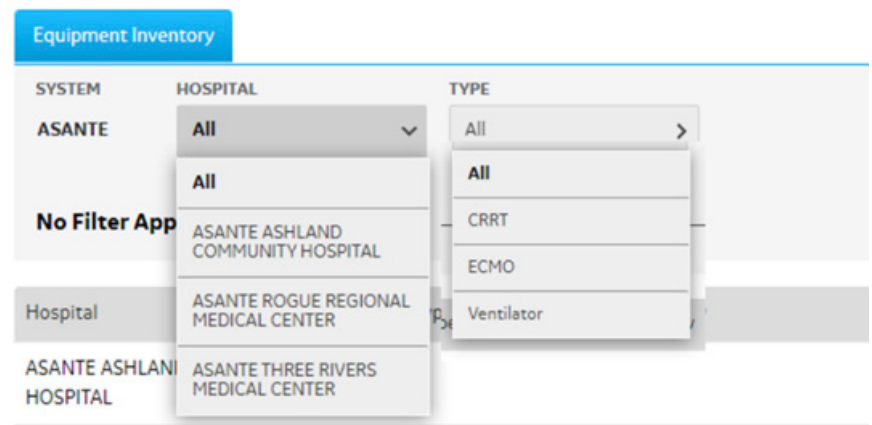

#### **5.**

Enter the quantity value and select the check mark to save.

#### **Equipment Inventory**

Configurator E

Home

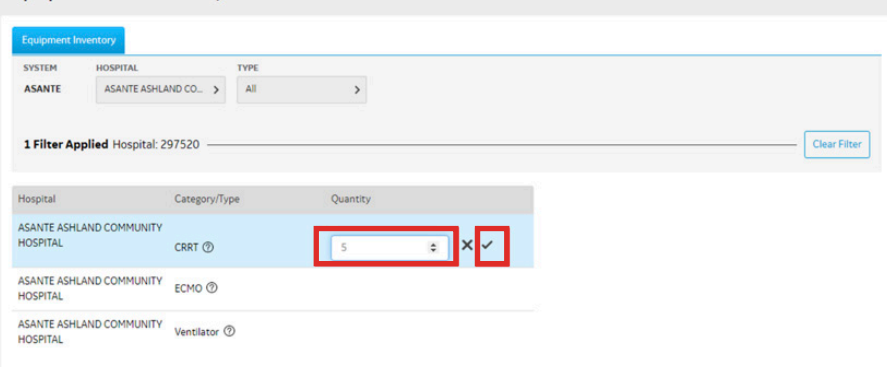

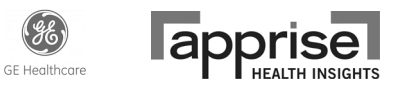